## **TUTORIEL DE REGÉNÉRATION DU COMPTE D'ACCÈS AU PORTAIL ÉCLAT - SCOLARITÉ SERVICES**

- **1. Connectez-vous à Éclat en suivant le lien ci-dessous :**
	- https://clg-pedubois-lislesurledoubs.eclat-bfc.fr/
- **2. Lorsque vous arrivez sur la mire de connexion :**

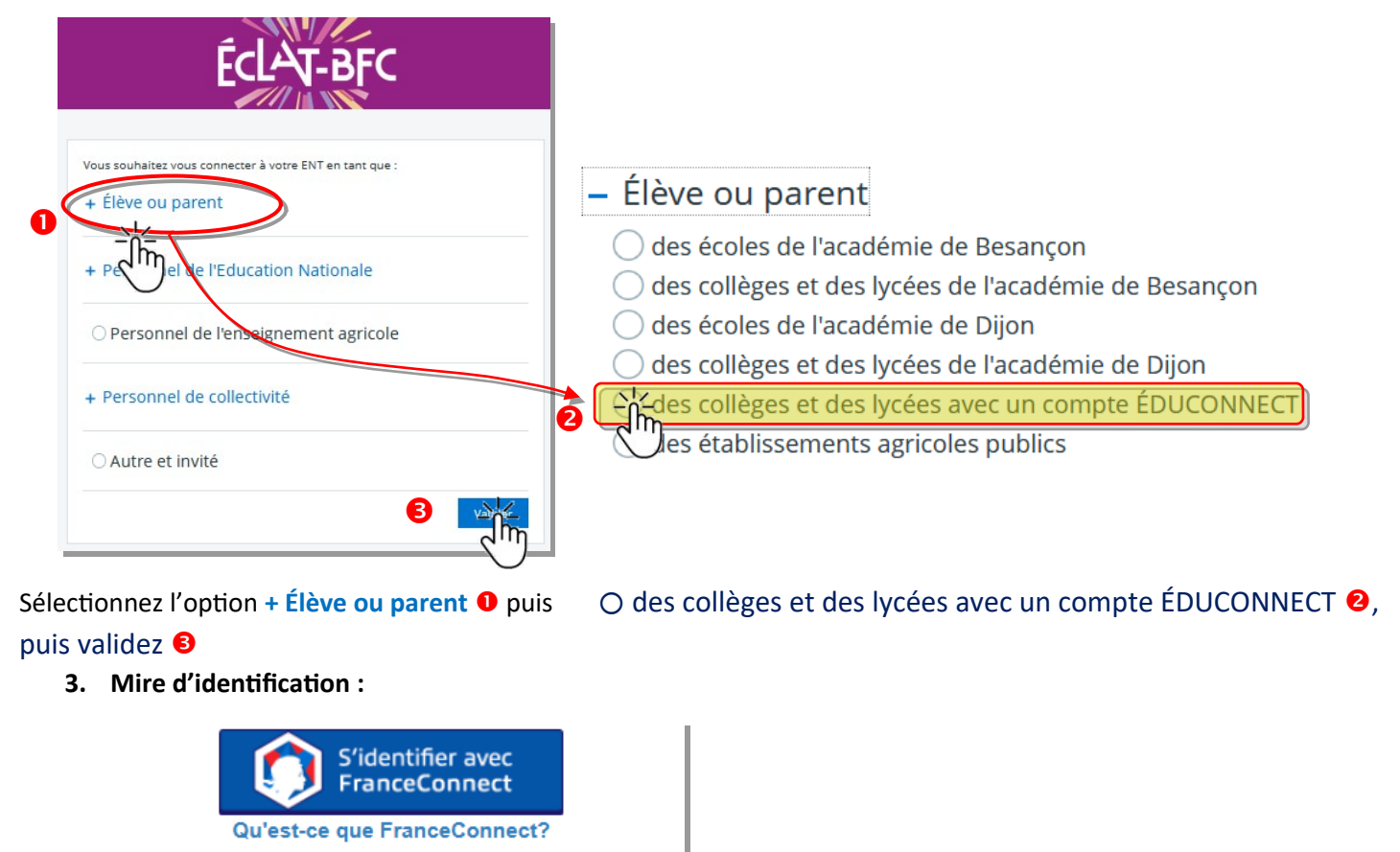

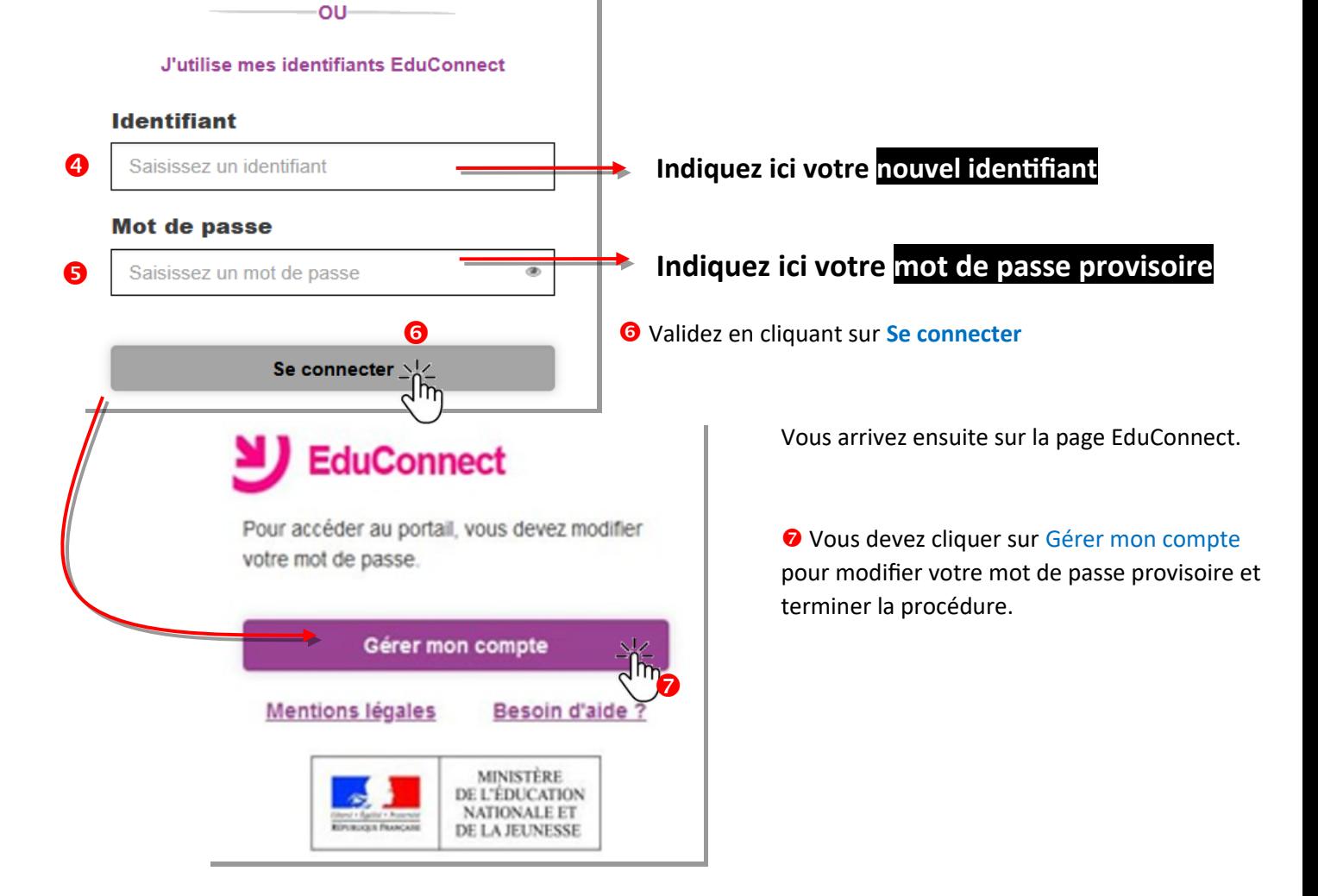

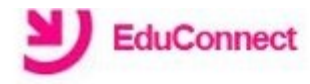

## **Activation du compte**

Bonjour Emmanuel pour accéder aux services, il vous faut indiquer une adresse de messagerie valide, choisir un nouveau mot de passe et indiquer la date de naissance des élèves indiqués.

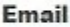

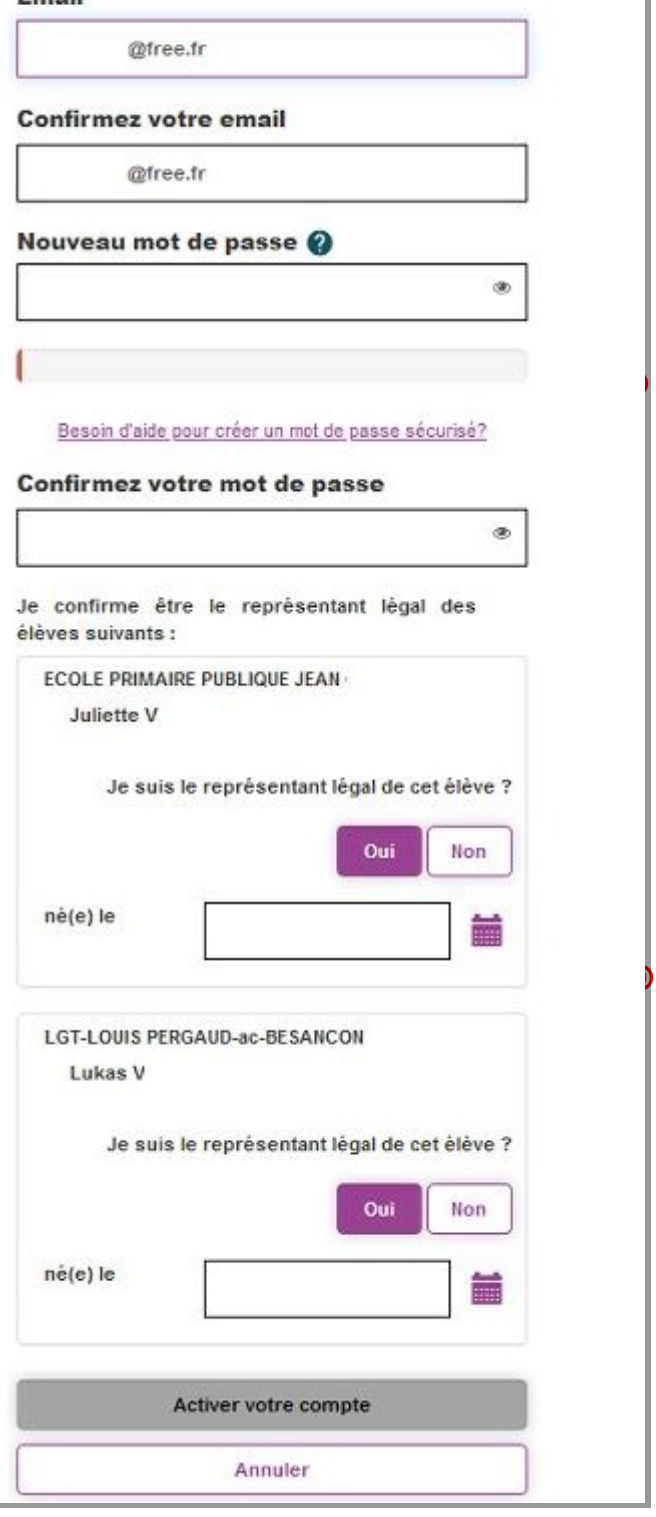

**Renseignez ici votre adresse de messagerie ; elle sera utilisée en cas de perte de mot de passe pour vous permettre de le régénérer**

**Renseignez ici votre nouveau mot de passe (il est possible d'utiliser celui que vous utilisez actuellement pour accéder à Éclat)**

**Validez ici le rattachement de votre ou vos enfants en indiquant leur date de naissance.**

**Ainsi, les comptes de vos enfants scolarisés en collège et/ou lycée sont automatiquement regroupés**

**Cliquez ici pour activer votre compte ;**

**Un message vous est alors adressé sur votre messagerie, il comprend un lien sur lequel vous devez cliquer pour activer définitivement votre compte.**

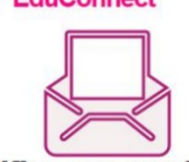

Vérifiez vos emails ! Nous venons juste de vous envoyer les instructions pour finaliser l'activation de votre compte \*

(\*) Si vous n'avez rien reçu, pensez à regarder vos courriers indésirables ou "spams"

**Une fois cette opération terminée, vous vous connectez via le lien habituel + Élève ou parent, puis en sélectionnant le choix :**

O descollèges et des lycées avec un compte ÉDUCONNECT